# **Autodesk 3DS-Max VRML97/X3DV Plugin**

Dr. Uwe Wössner

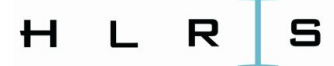

#### Typical VR Workflow

#### X3D Tutorial

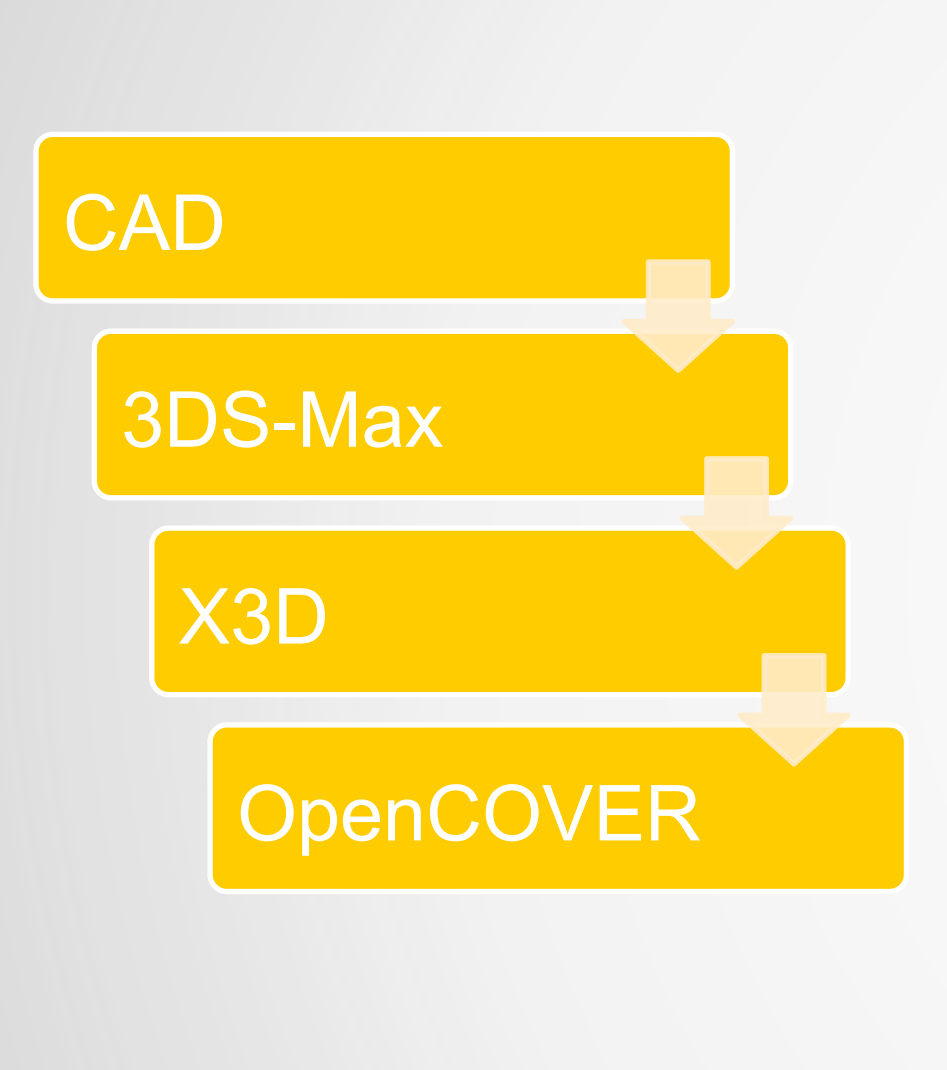

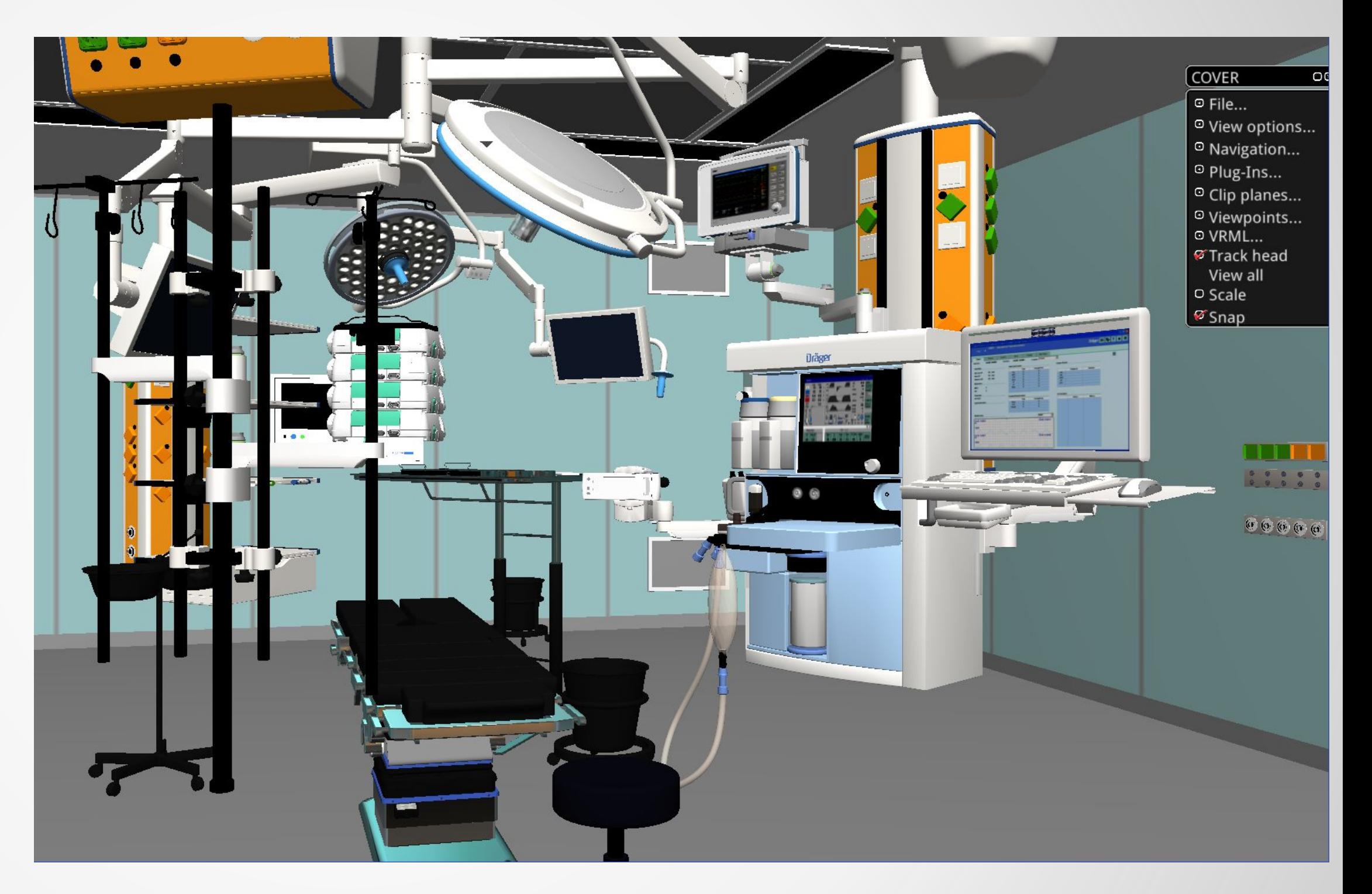

 $H L R S$ 

Source Code on GitHub

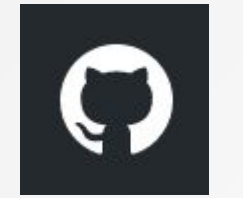

• https://github.com/hlrs-vis/covise

Binary Download

• <https://www.hlrs.de/covise/support>

Based on API Sample

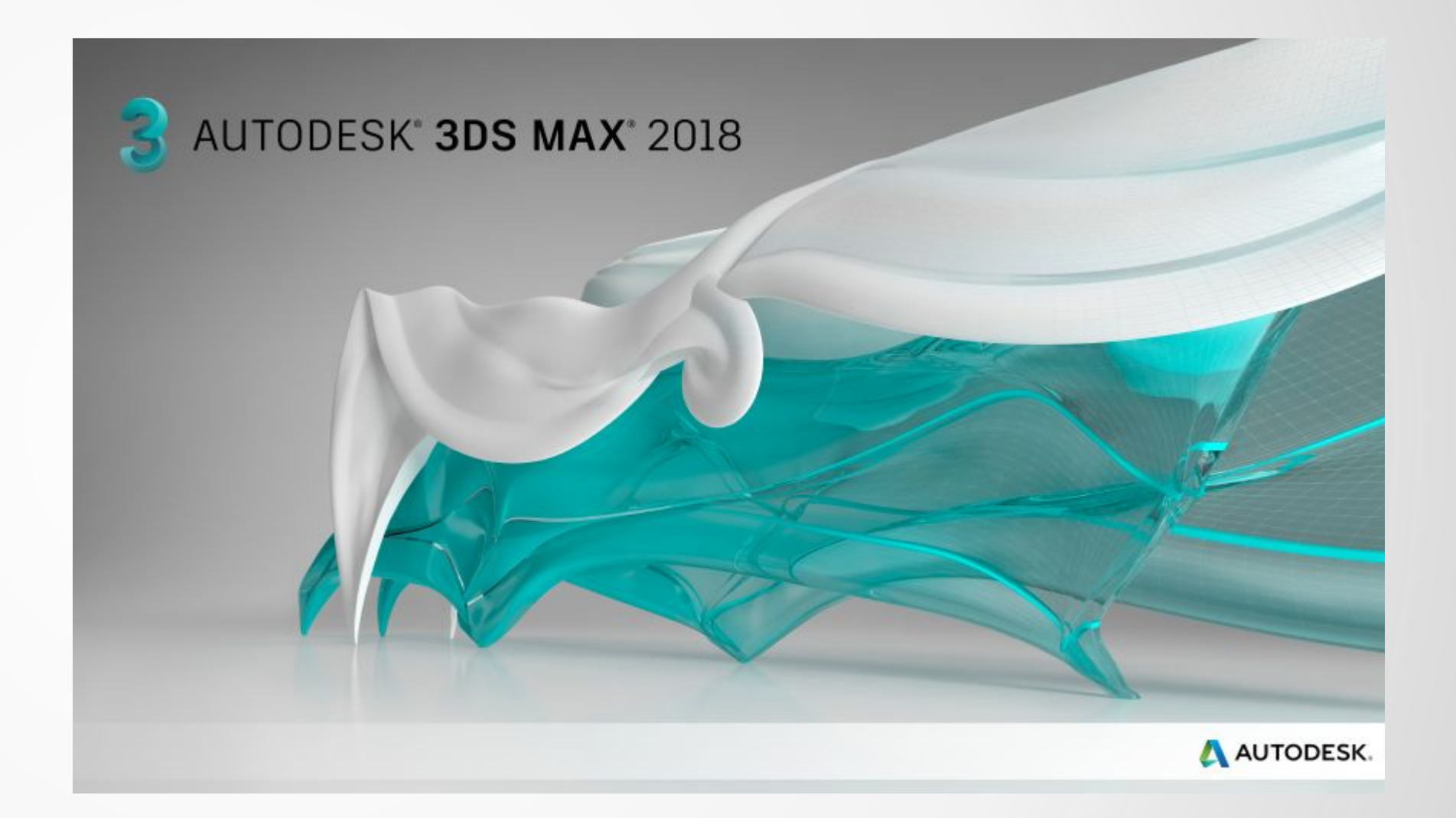

### X3D Tutorial

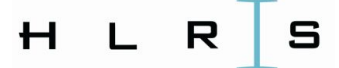

## VRML Export Plugin

#### Four file formats

- Inventor(VRML1.0)
- VRML97
- VRML97 with OpenCOVER extensions
- X3D

#### Many Bug Fixes

- Export selected
- Animations
- Instances
- Shell Materials
- Per Face Materials

Improved Speed (X50)

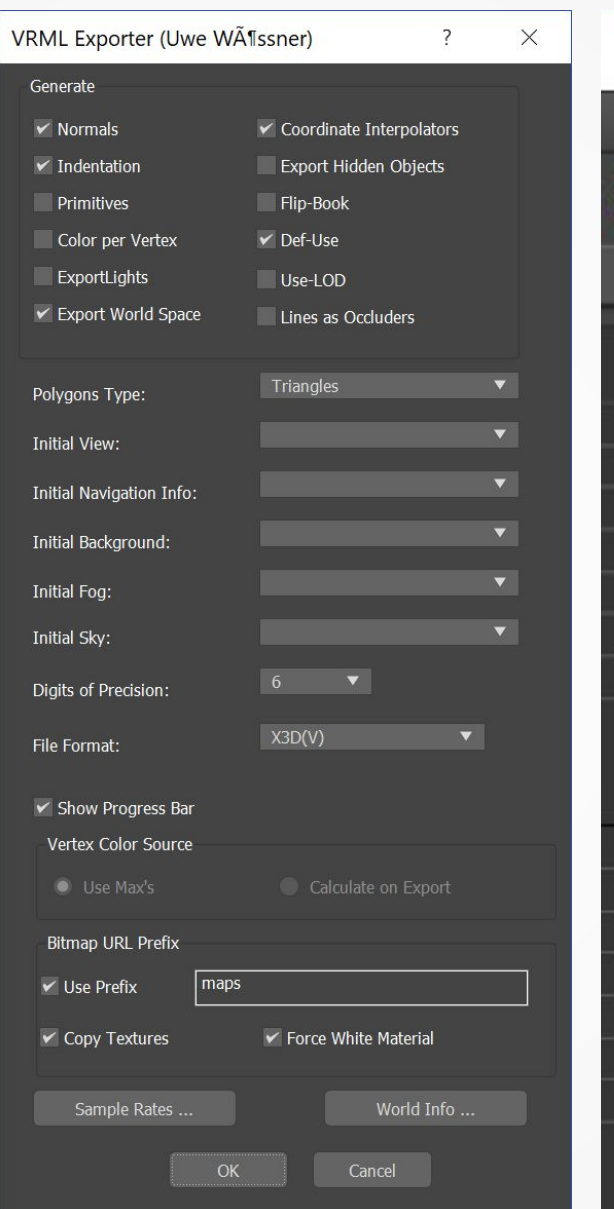

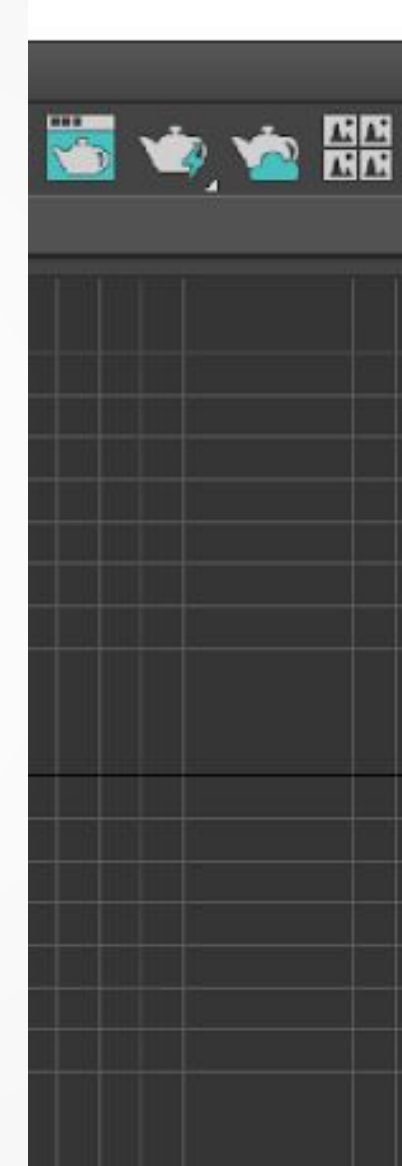

### X3D Tutorial

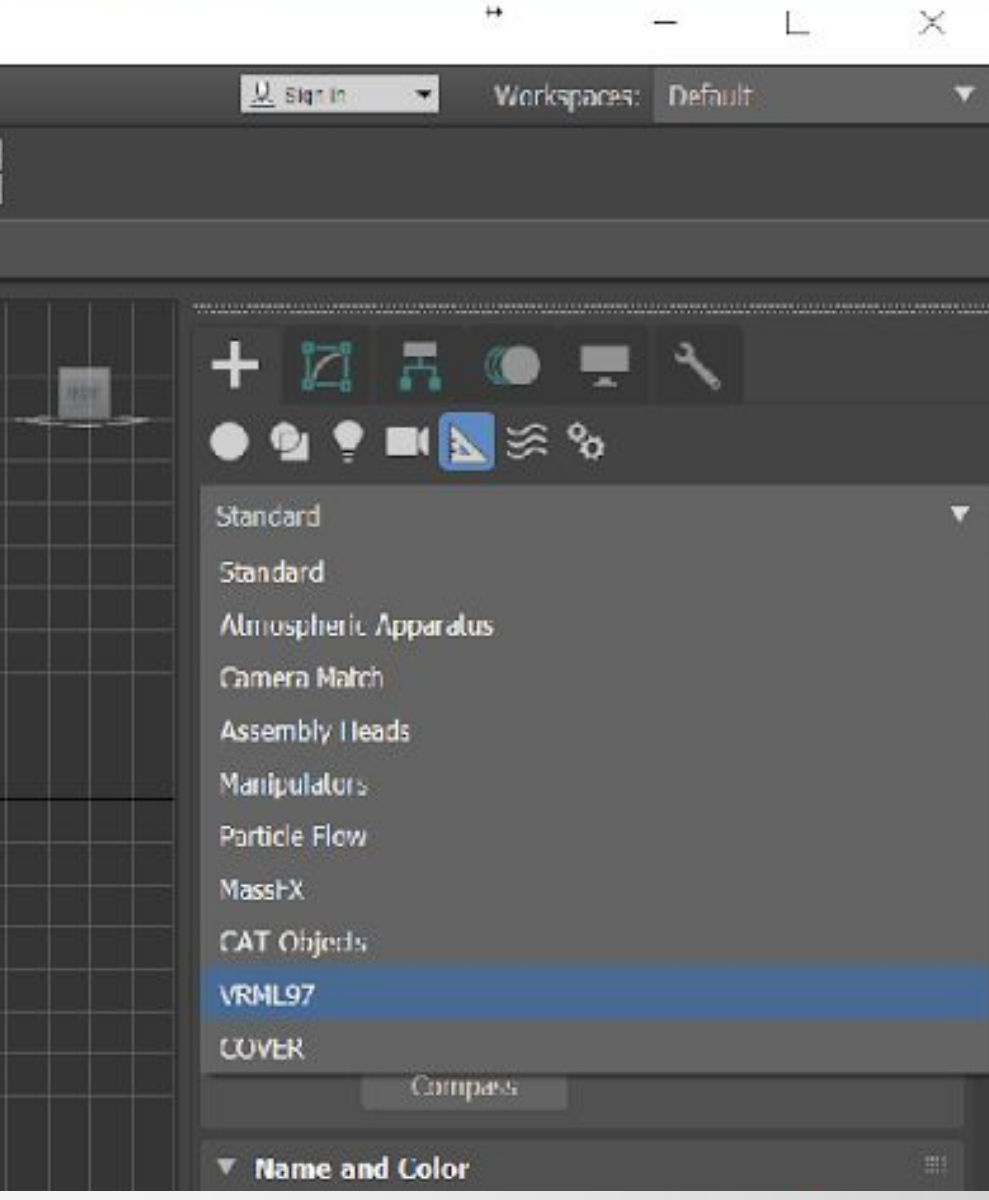

 $H L R$  S

# Functionality

New Features

- Support instances of geometry
- Material instances
- More Precision on export
- Export white material for textured geometry
- Copy texture files to destination folder

#### New or extended Helpers

- Working LODs
- Switch
- OnOff
- Proximity Sensor (Trigger on exit)
- Script
- Fog
- TimeSensor (Realtime)

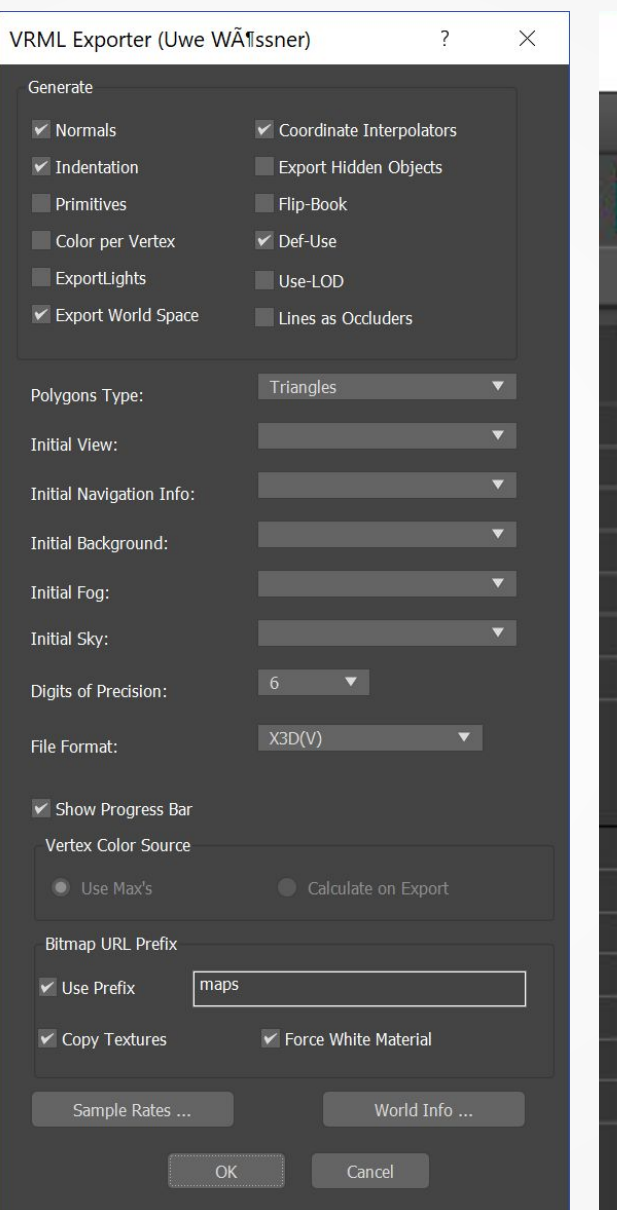

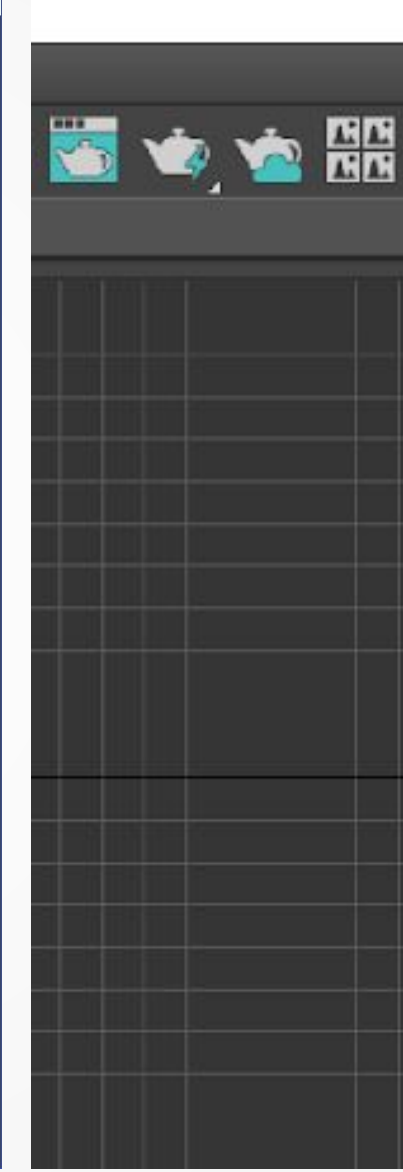

# X3D Tutorial

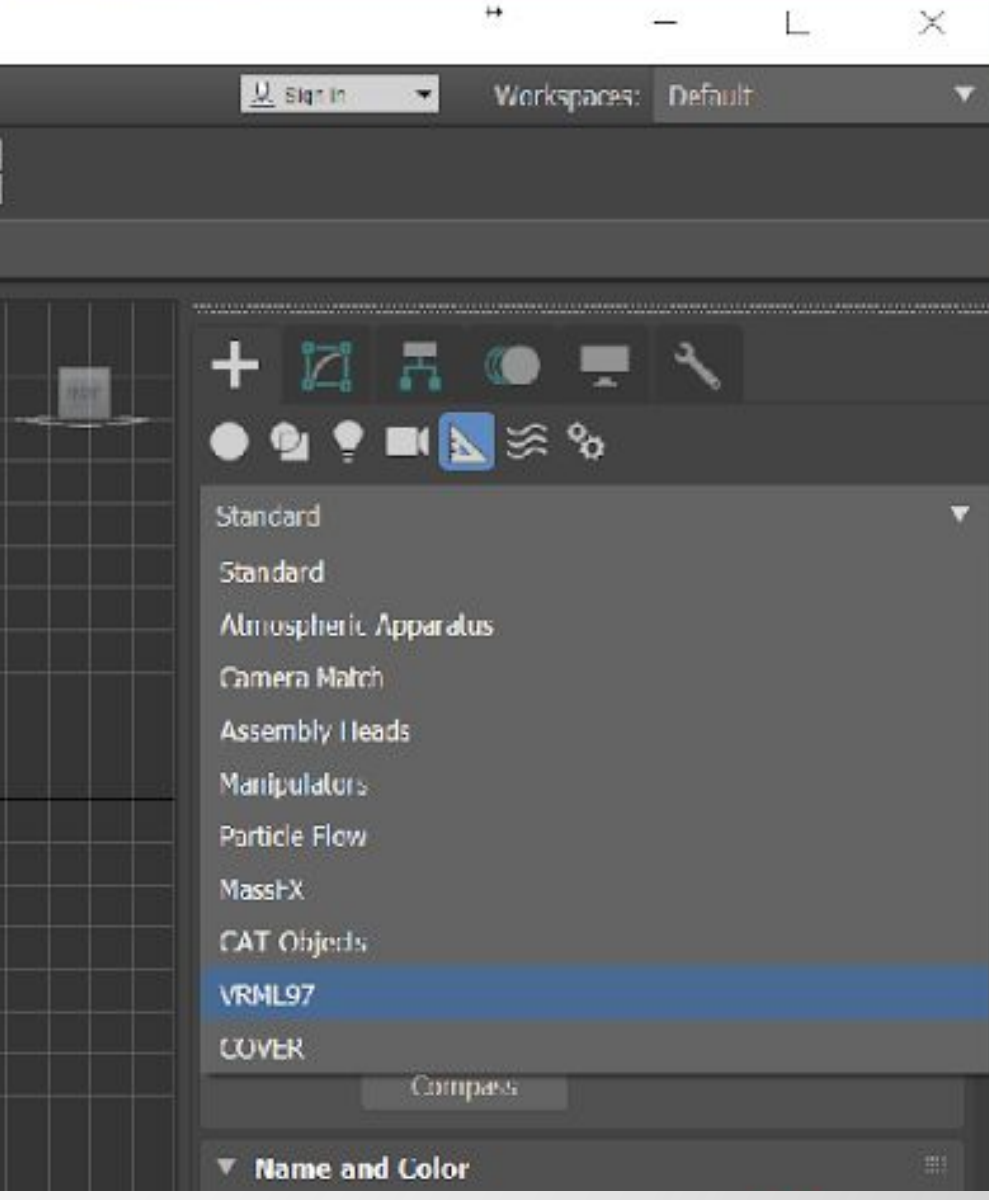

HLR 5

# Functionality

- CMake 3.9
- 3DS-Max API
- Cal3D
- VisualStudio 2017 Community Edition

Clone COVISE source from <https://github.com/hlrs-vis/covise.git> Exporter source is located in covise/src/tools/vrmlexp Create a build directory Grant write access to …/Autodesk/3ds Max 2018/stdplugs Set 3DSMAXINSTALLDIR environment variable to your Max installation directory Run cmake-gui for CMakeLists.txt in covise/src/tools/vrmlexp set 3DSMAX\_INCLUDE\_DIR if not found automatically set CAL3D\_INCLUDE\_DIR if not found automatically Create a project file and compile it. If 3DS-Max is not running it is automatically installed in stdplugs X3D Tutorial

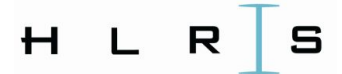

# Compiling from source

**Prerequisites** 

• Visual Studio 2017 runtime libraries

Download binaries from <https://fs.hlrs.de/projects/covise/support/download/> Copy vrmlexp.dle to …/Autodesk/3ds Max 2018/stdplugs Copy cal3d.dll to …/Autodesk/3ds Max 2018 Replace the original vrmlexp.dle, do not rename it.

### X3D Tutorial

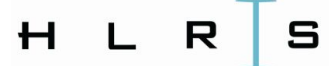

### Install binaries

**Prerequisites** 

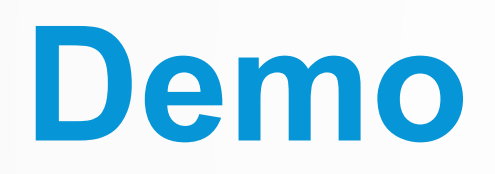

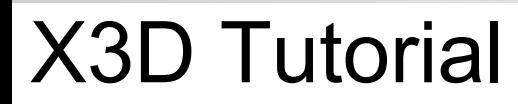

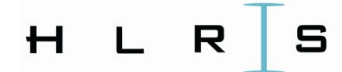